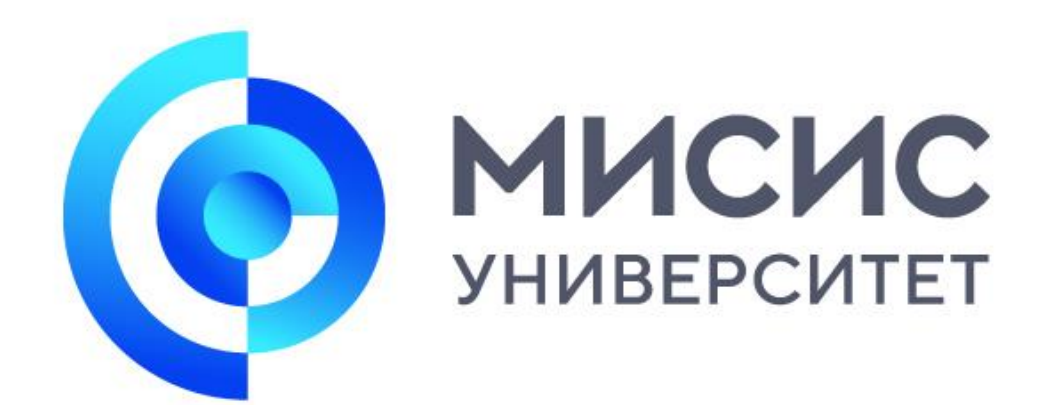

# **Регистрация в OpenEDU**

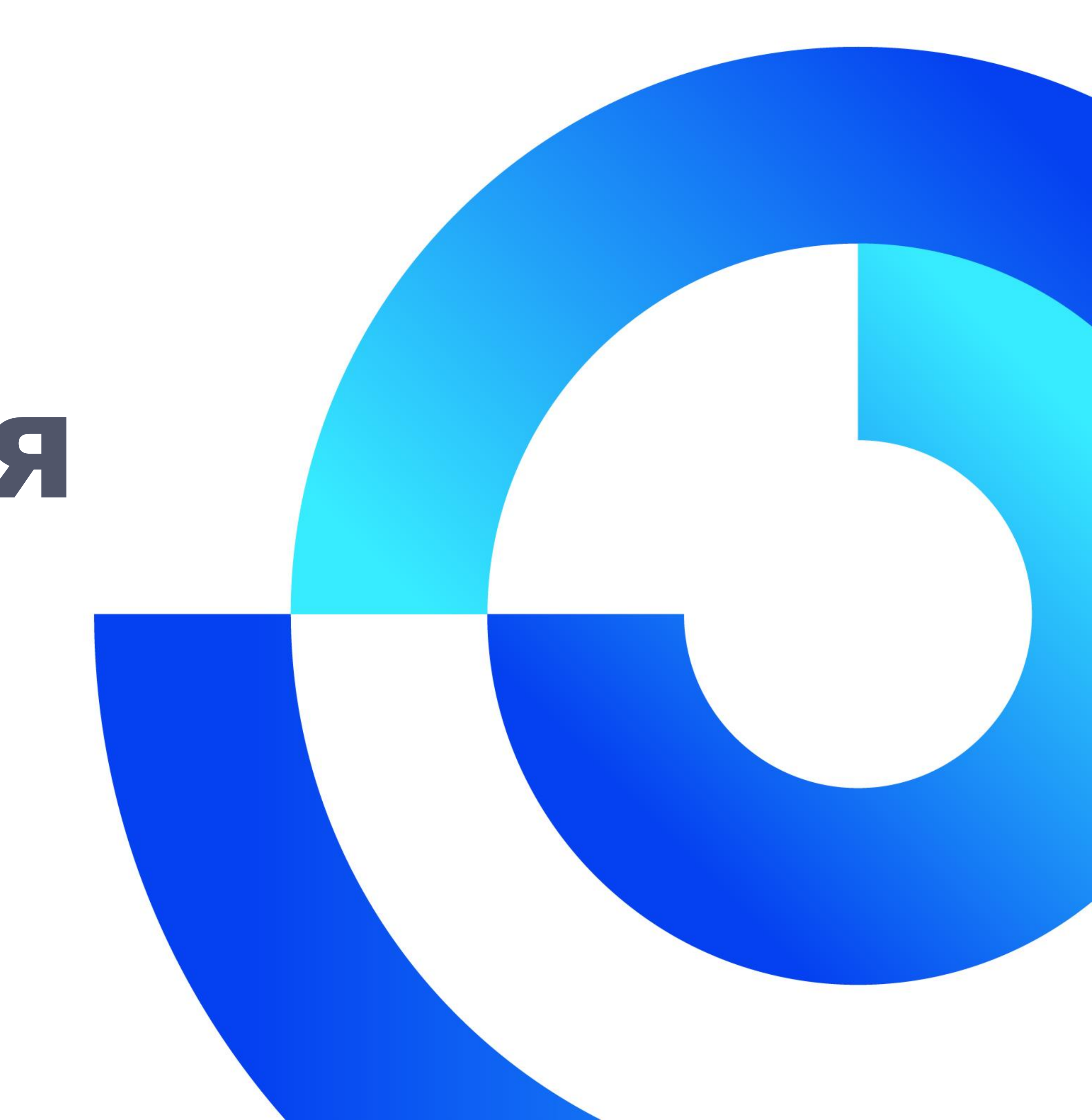

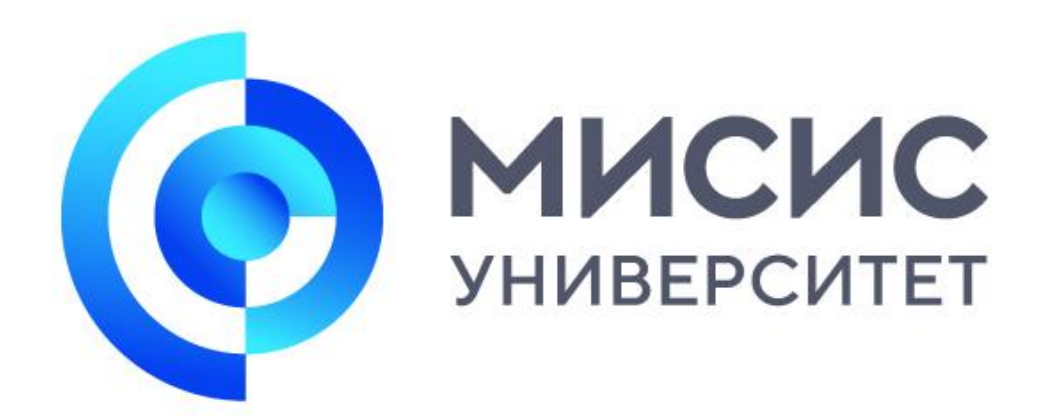

## Важное напоминание!

Если у Вас возникли проблемы с регистрацией или не удается получить доступ к курсу - НЕОБХОДИМО обратиться в техподдержку платформы OpenEdu

Для этого:

1)Убедитесь, что Вы правильно выполнили регистрацию на платформе и заполнили

регистрационную форму |

ССЫЛКА НА РЕГИСТРАЦИОННУЮ ФОРМУ

2) Напишите с КОРПОРАТИВНОЙ ПОЧТЫ\* на почту техподдержки МИСИС openedu@misis.ru 3) ВАЖНО! Укажите ваш логин, ФИО, группу, название курса, полную ссылку на страницу, на которой видите проблему, приложите скриншот Помните (!): чем полнее вы опишете затруднение, тем быстрее получите помощь

<u>\* v\*\*\*\*\*\*\*\*@edu.misis.ru</u> - где <del>\*\*\*\*\*\*\*\*</del> это номер личного дела/студенческого билета Корпоративная почта - это почта google, где логин и пароль совпадает с логином и паролем от личного кабинета

(проверьте этапы 1-5 инструкции)

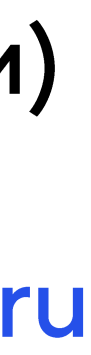

## FL BITATA Открыть сайт MOOП https://openedu.ru/ ССЫЛКА НА САЙТ и нажать кнопку «ВХОД» и «РЕГИСТРАЦИЯ»

*<u>Открытое</u>* образование

Курсы Программы Траектория Сотрудничество Опроекте

128F курсов по разным направлениям подготовки Курсы ведущих вузов России для каждого без ограничений

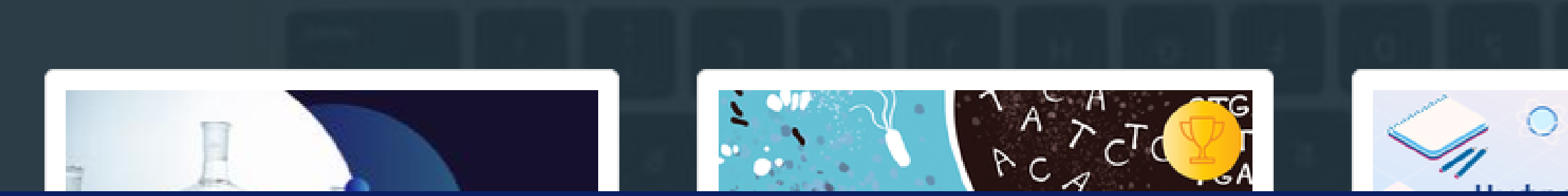

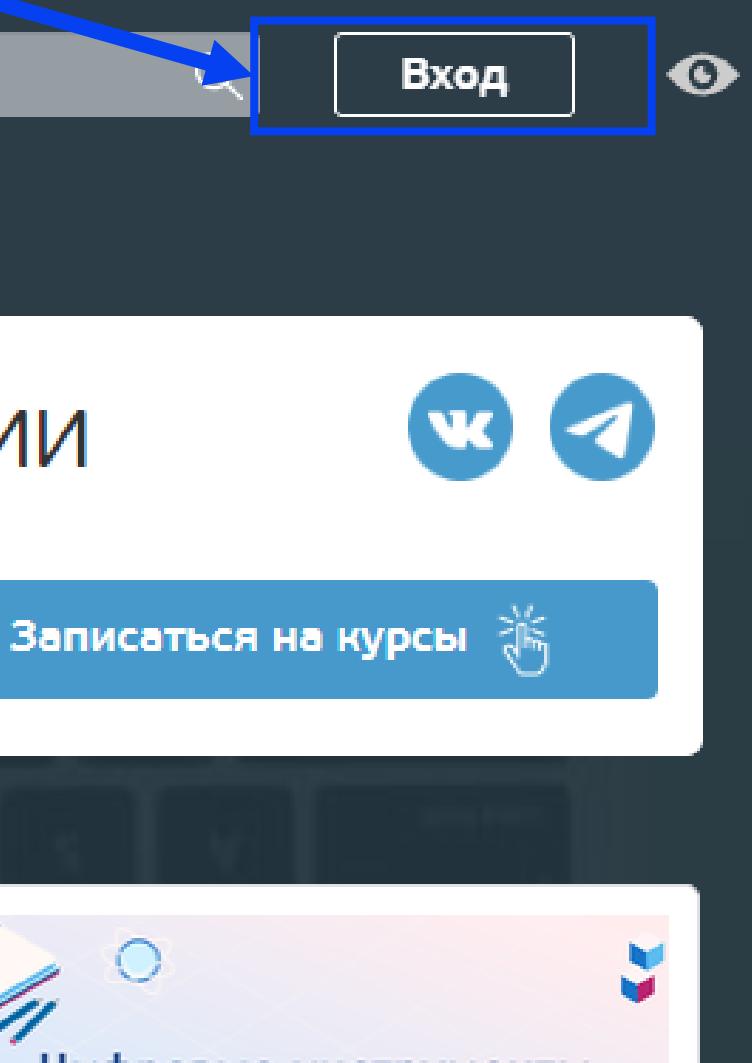

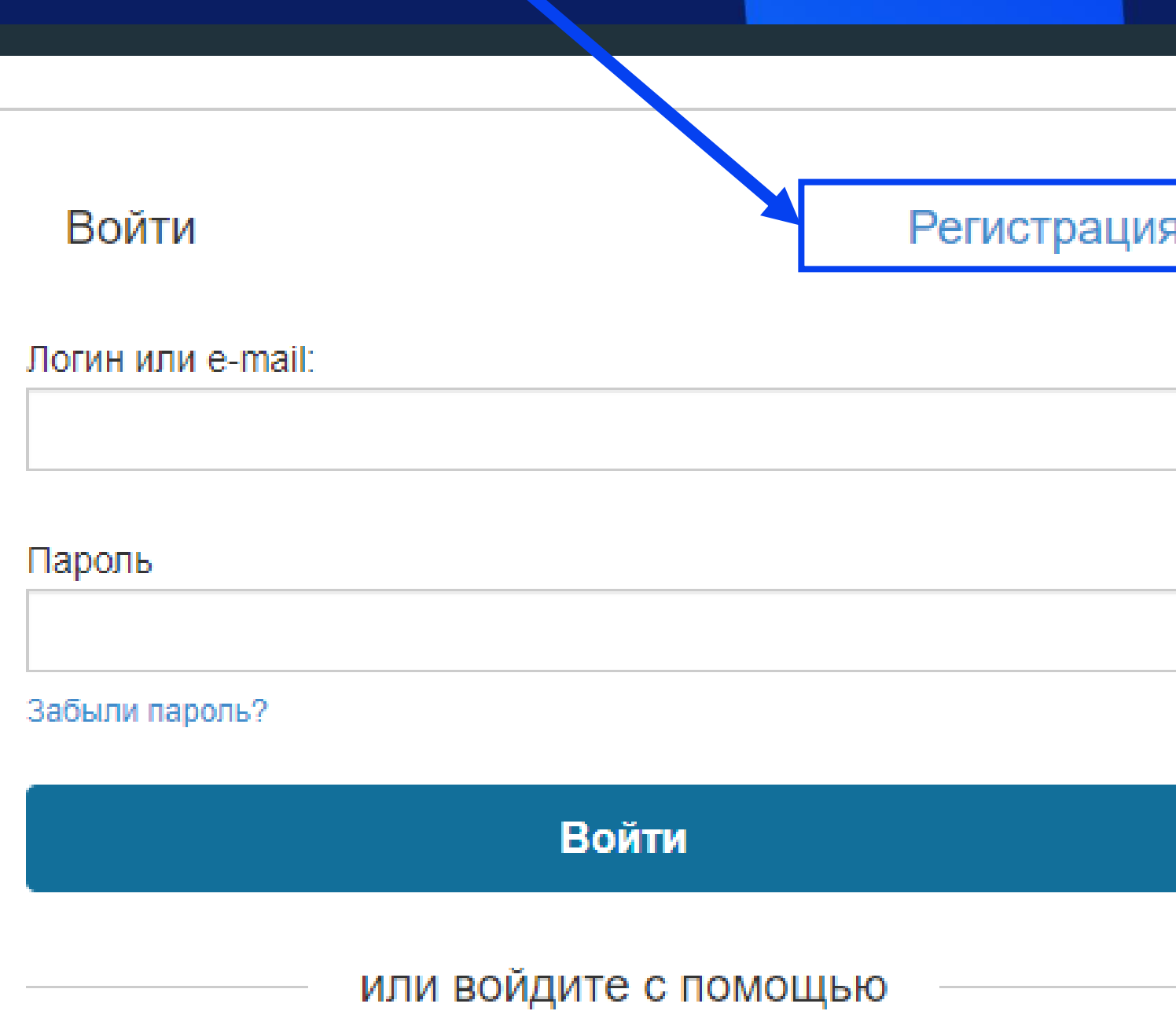

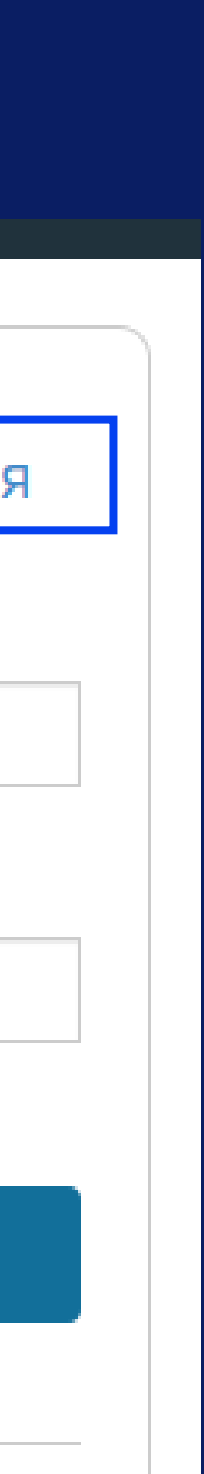

# PIETAN

- **BAЖHO!** Пройти регистрацию: через баннер МИСИС для бесплатного получения сертификата (логин и пароль личного кабинета студента **МИСИС)\***
- Указывайте корпоративную почту МИСИС в формате: v\*\*\*\*\*\*@edu.misis.ru где \*\*\*\*\*\* -номер личного дела/ студенческого билета/ зачетной книжки
- \*при создании нового аккаунта необходимо поставить галочку и выбрать МИСИС из списка ВУЗов

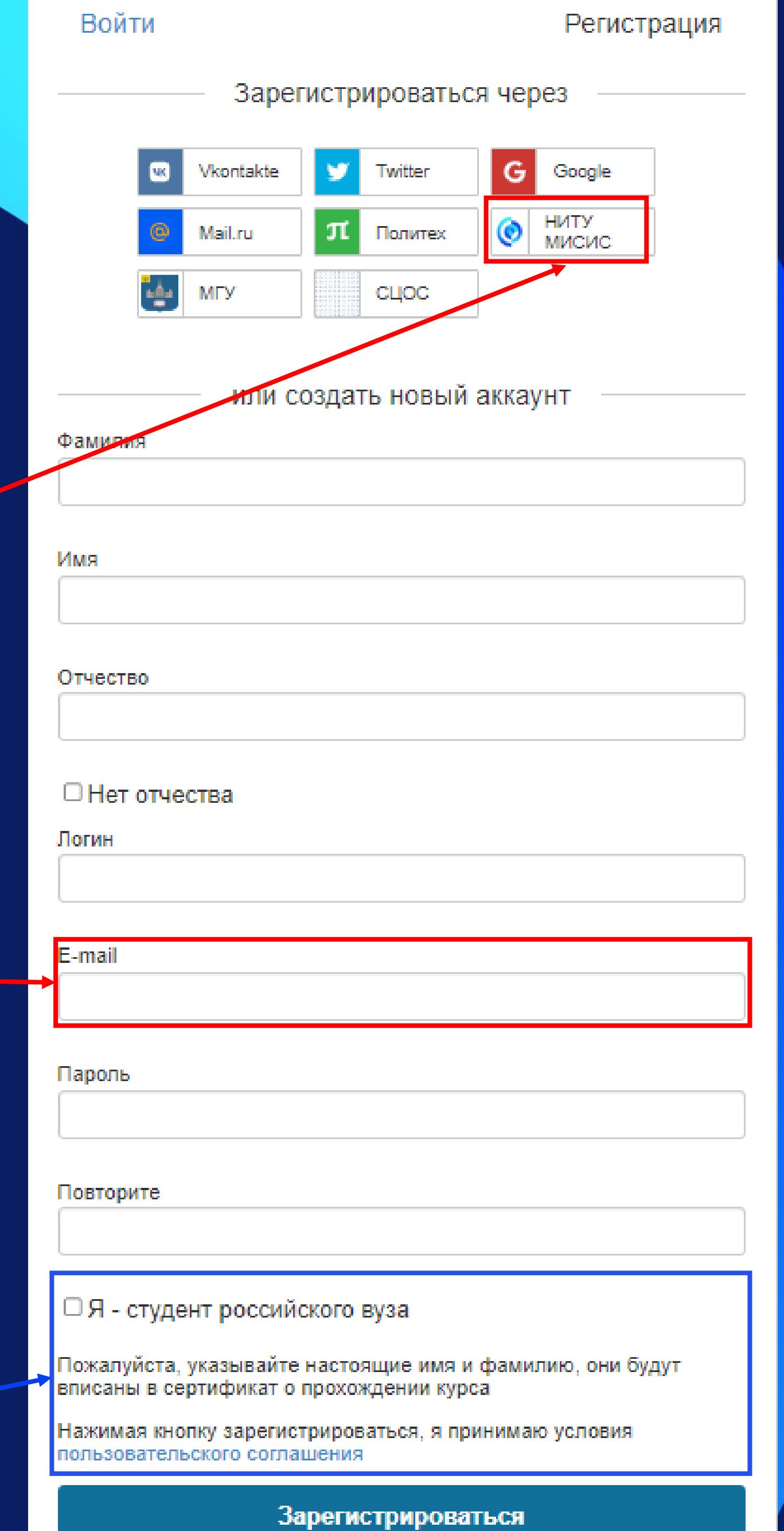

## BBIAI

### Выбор курса осуществляется через поиск

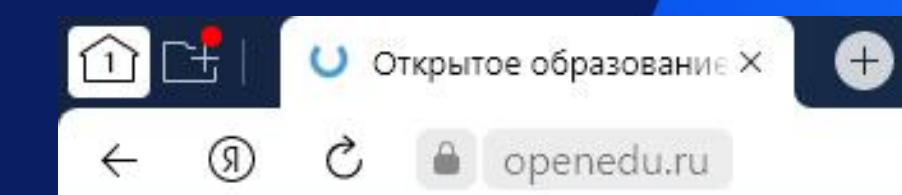

**Открытое** образование

### Всего 20 курсов и программ из 1146

 $\vee$ 

Любой вуз

Все направления подготов...  $\vee$ 

Отсортировано: по умолчанию

 $\boxed{\cdots}$  15 сентября 2022 - 30 января 2023 г. старт через 14 часов Радиационная экология

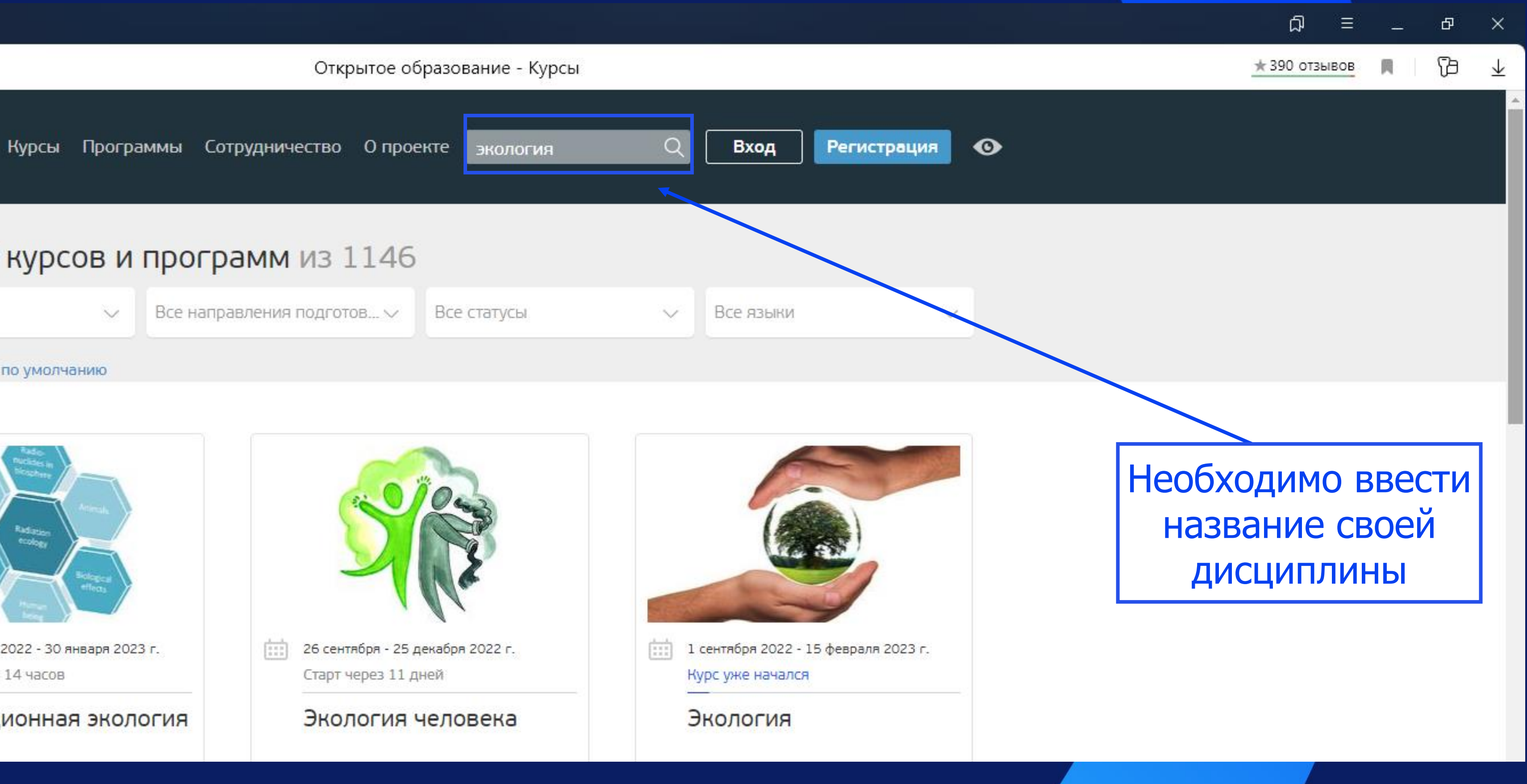

## **Выбор курса обучения: одинаковые курсы могут быть в разных ВУЗах, выбор остается за Вами, либо если есть желание запишитесь на все с одинаковым названием\***

# **3 ЭТАП**

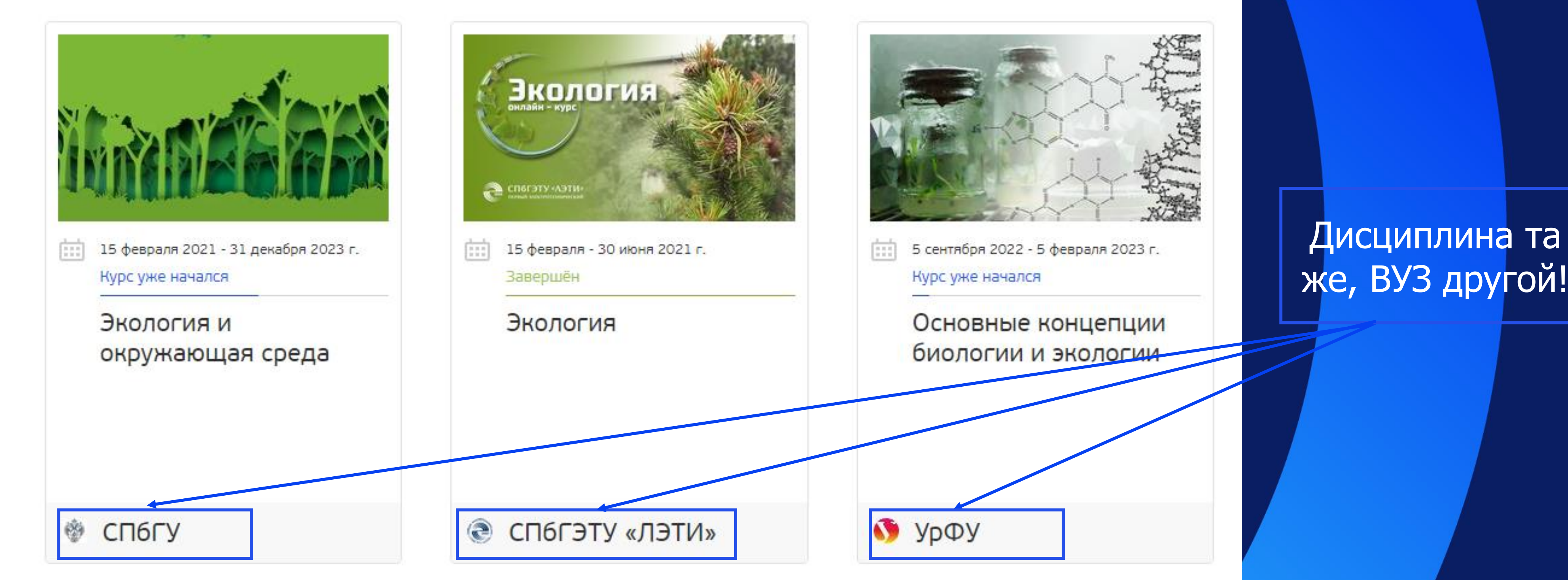

**\* если мы проходите курс в рамках дисциплины в период обучения, уточните на какой курс записываться у преподавателя**

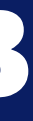

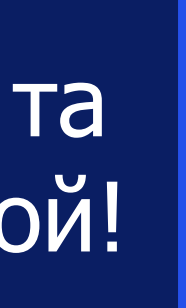

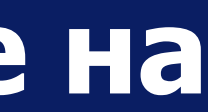

# 4 BTAH

 $\bullet$ 

### Регистрация: осуществляете регистрацию на курсе через кнопку «Записаться на курс»

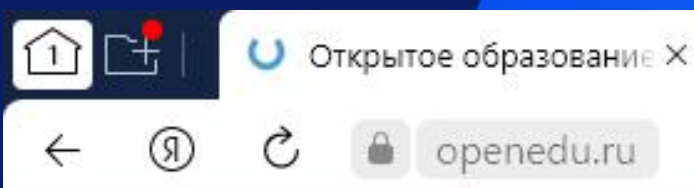

Открытое<br>образование

Курсы Программы Сотрудничество Опроекте

### Экология и окружающая среда

15 февраля 2021 - 31 декабря 2023 г. -Курс уже начался

4 467 дней

До конца записи

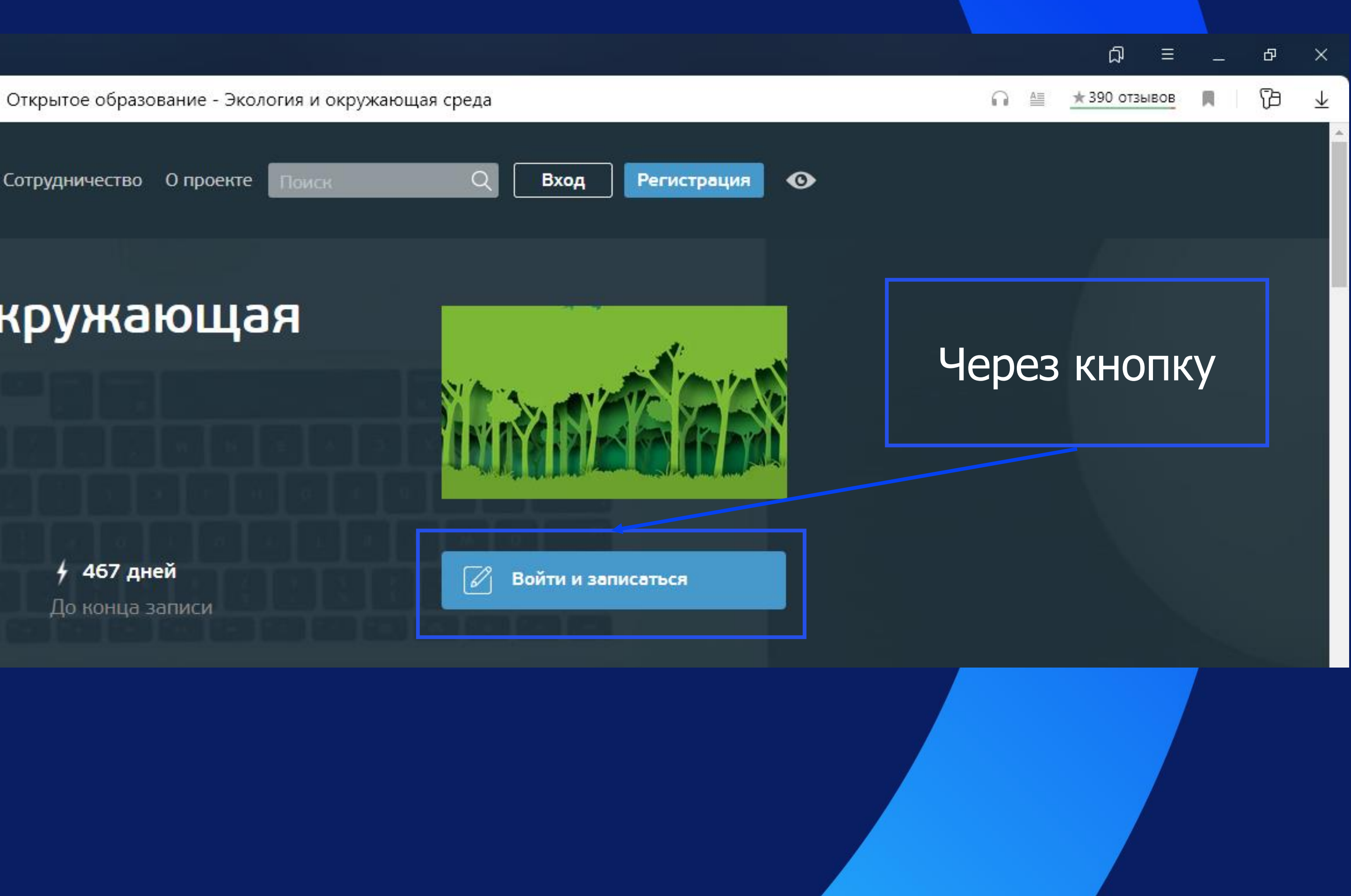

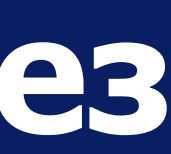

### **5 ЭТАП Заполнение формы для получения сертификата бесплатно** Сразу после регистрации на курсе необходимо заполнить Регистрация студентов и сотрудников регистрационную форму по НИТУ МИСИС на онлайн-курсы (весна 2024) ссылке:

ССЫЛКА НА РЕГИСТРАЦИОННУЮ ФОРМУ

Данная форма заполняется на каждый курс ЗАНОВО!

Зачисление происходит в течение **3-4 рабочих дней**

Эта анкета для студентов или сотрудников НИТУ МИСИС

Пожалуйста, заполняйте форму только после регистрации на курс текущего семестра!

Один курс — одна анкета Важно:

Почта для регистрации на openedu.ru должна содержать @misis.ru / @edu.misis.ru

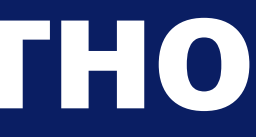

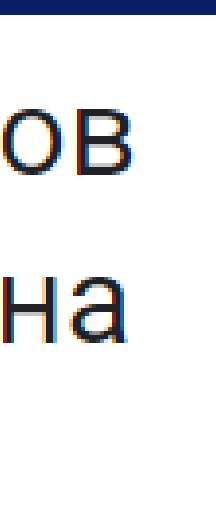

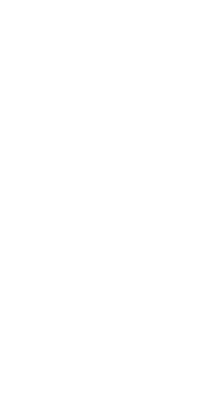

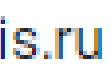

## **Прохождение курса 6 ЭПАИ**

Включает себя просмотр видеоуроков Затем после каждого этапа выполнение контрольных заданий или тестов Окончательный этап финальный тест. **ВНИМАНИЕ (!)** до финального теста не допустят в случае не выполнения контрольных занятий во время прохождения курсов. Сертификат считается положительным при получении более итоговых 50% .

**Критерии выставления оценок по результатам финального теста: От 50% до 64% - оценка «УДОВЛЕТВОРИТЕЛЬНО» От 65 до 79% - оценка «ХОРОШО» От 80 до 100% - оценка «ОТЛИЧНО»**

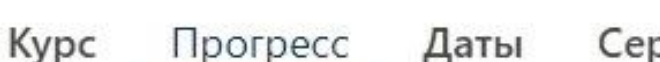

Сертификат

Обсуждение

Глоссарий

### Прогресс

### Уровень вовлеченности

Это значение показывает, какую часть курса вы просмотрели. Обратите внимание, что некоторый контент может быть еще не выпущен. Уровень вовлеченности не влияет на расчет итогового балла за курс.

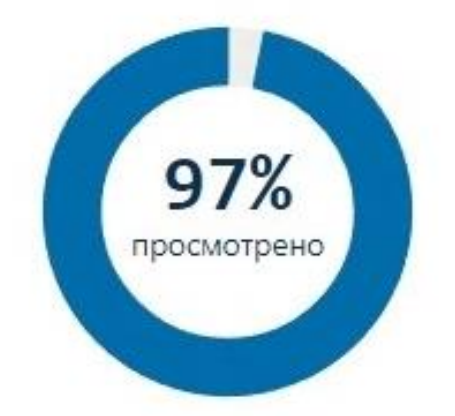

### Оценки Ваши баллы Ваша оценка по сравнению с оценкой, необходимой для прохождения этого курса. Проходной балл Вашего балла хватает для завершения курса

### Сводка по оценкам (1)

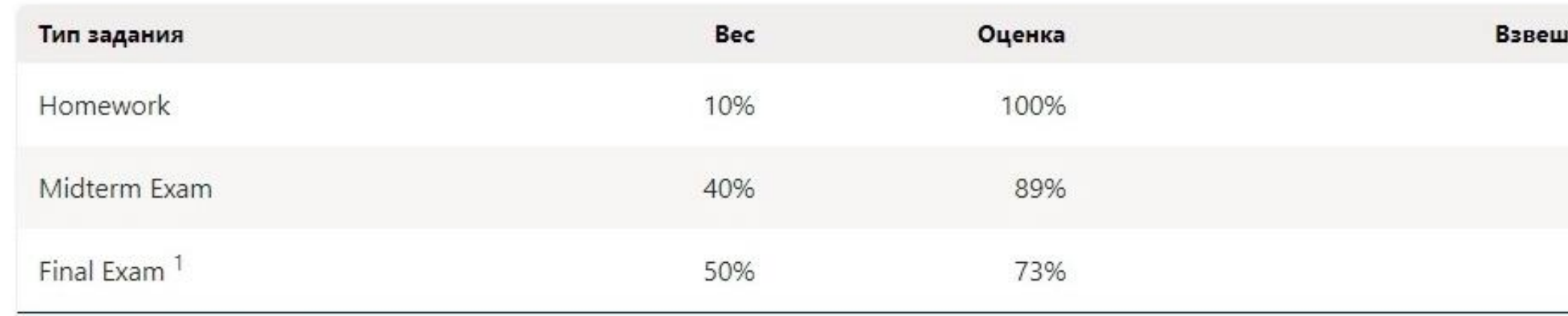

Ваша текущая разбаловка

Наименьшие 2 Final Exam scores are не учитываются.

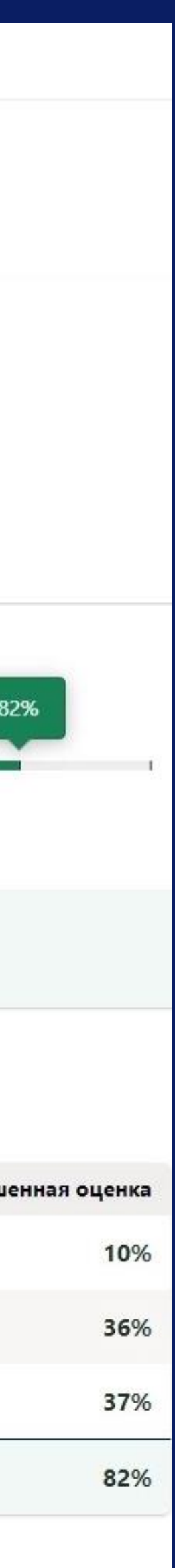

**Требуют оплату – что делать?**

НИЧЕГО! Игнорируйте все всплывающие окна с призывом «оплатить»! Для студентов МИСИС прохождение курсов **БЕСПЛАТНО!**

Сертификат о прохождении программы получают студенты, которые выполнили все внутренние условия курса и сдали экзамен. Сертификат считается положительным при получении более итоговых 50% .

**Критерии выставления оценок по результатам финального теста: От 50% до 64% - оценка «УДОВЛЕТВОРИТЕЛЬНО» От 65 до 79% - оценка «ХОРОШО» От 80 до 100% - оценка «ОТЛИЧНО»**

## **Корпоративная почта МИСИС**

Для того чтобы войти в корпоративную почту МИСИС используйте google-почту:

**Пароль от корпоративной почты МИСИС такой же как от Личного кабинета МИСИС, MS Teams, LMS Canvas и т.д.**

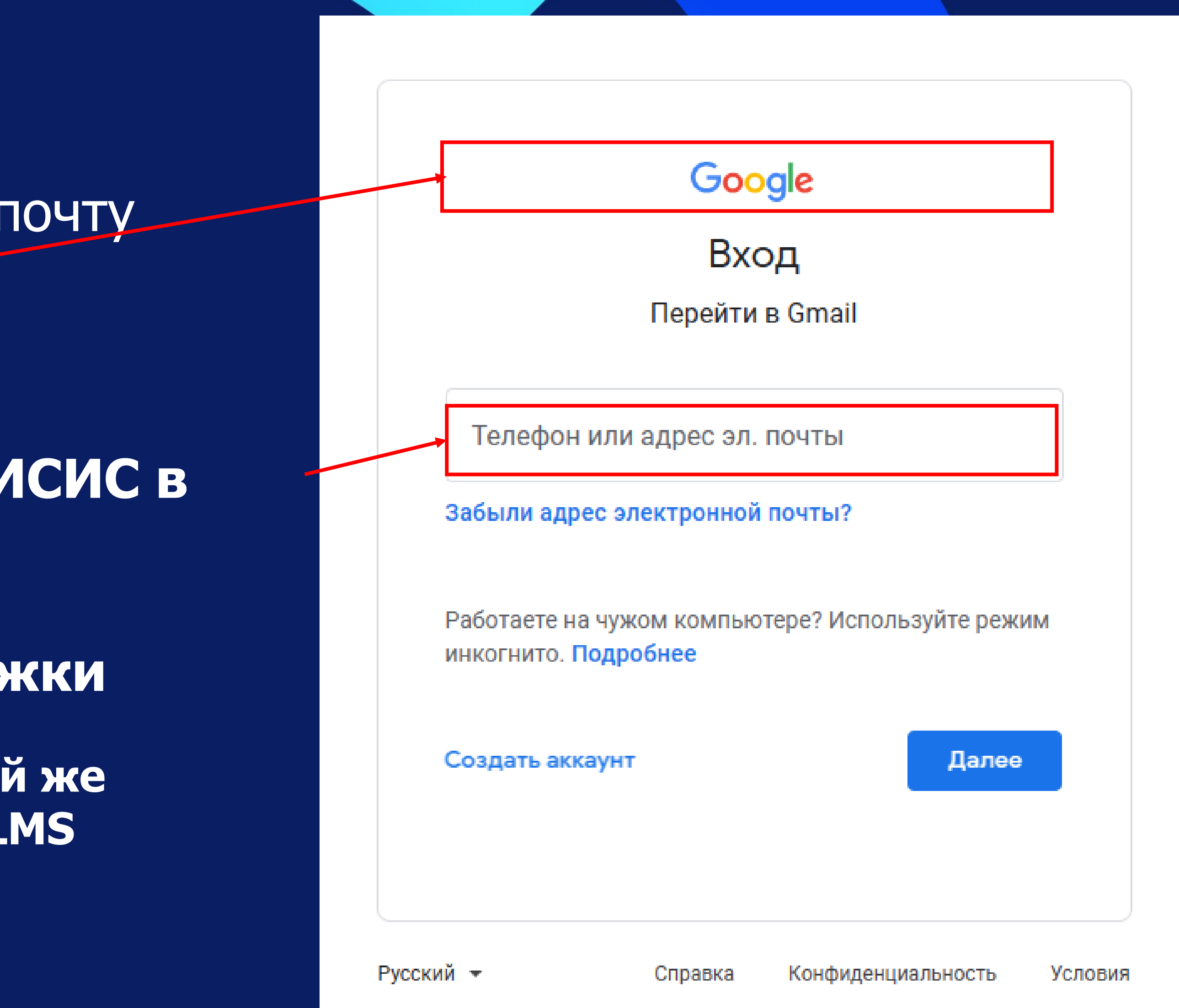

**Указывайте корпоративную почту МИСИС в формате: v\*\*\*\*\*\*@edu.misis.ru где \*\*\*\*\*\* -номер личного дела/ студенческого билета/ зачетной книжки**

г. Выкса, р.п. Шиморское, ул. Калинина, зд. 206 Учебный отдел 8 (83177) 4-11-00

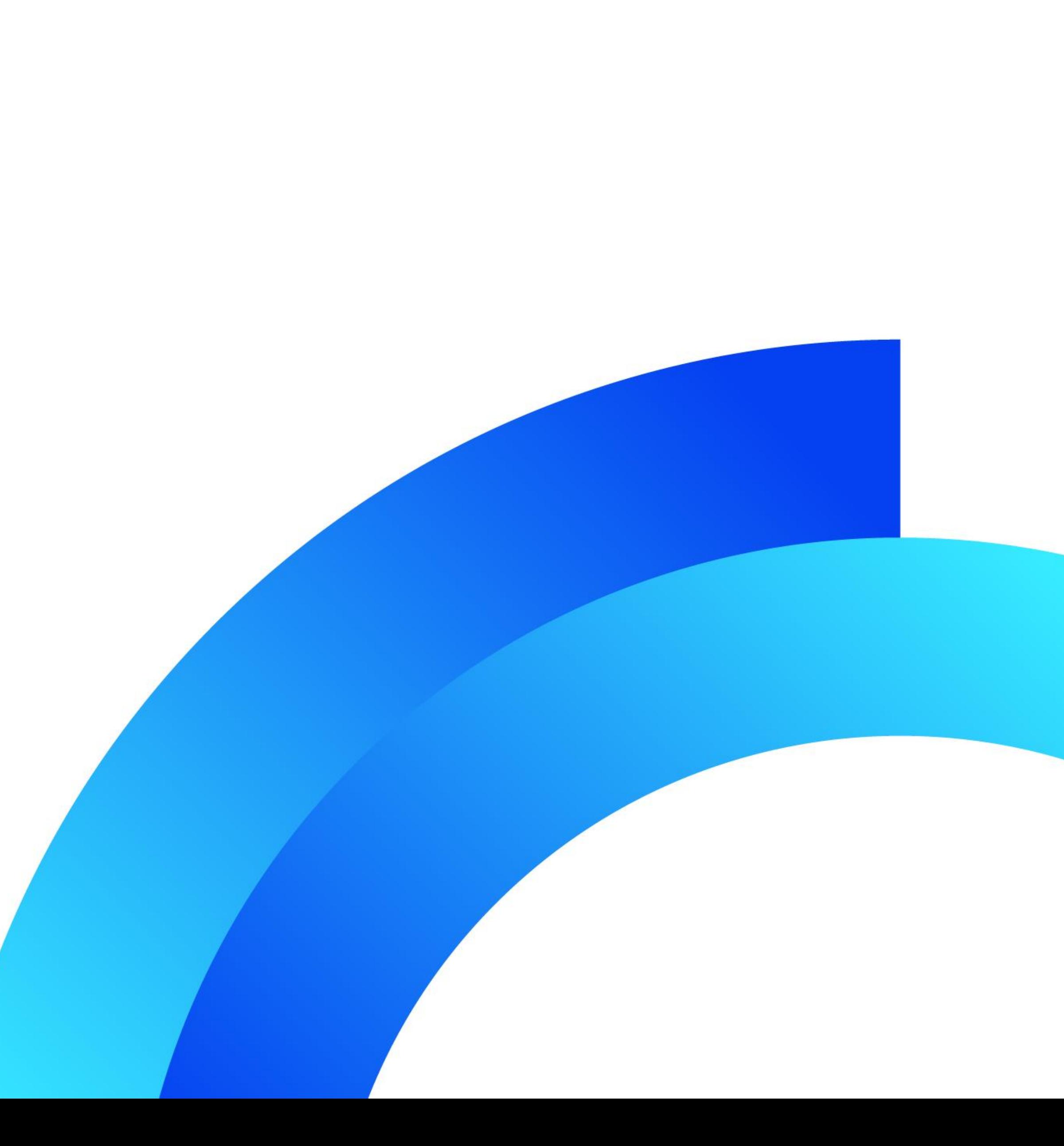

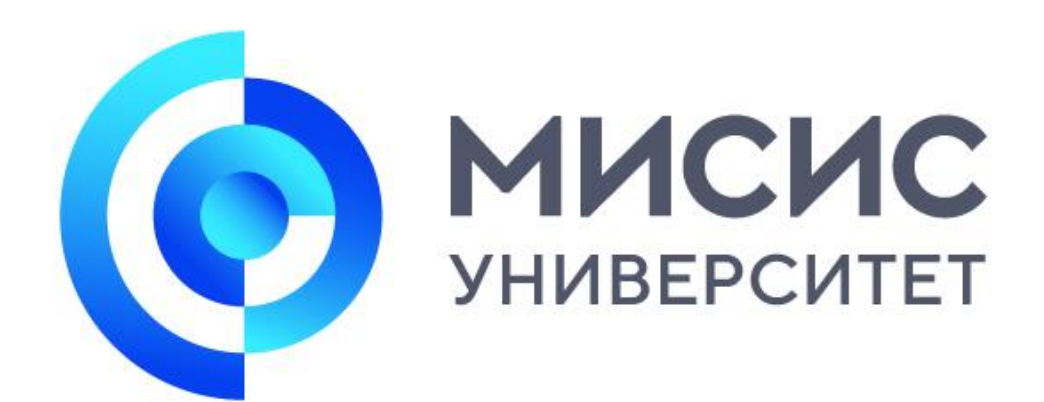

## **Спасибо за внимание!**